# **Displaying a set of pages as a table of results**

Requires **TARGETED SEARCH**

### Displaying a set of pages as a table of results

## Prompt

Use the Content Query macro to show a table of content and filters.

## Outcome

Tables can be an effective and efficient way to show a group of pages, especially when you they are organized by filter group categories. This page describes how you can use the [Content Query macro](https://www.brikit.com/display/glossary/Content+Query+Macro) to do so.

### **Steps Create your search filters**

Before labeling pages, blogs, or attachments, spend some time determining and [crafting your taxonomy.](https://www.brikit.com/display/manual/Creating+Predefined+Labels+or+Filters) Think about the different categories and filters that might apply as descriptive labels for your content. These categories are often a reflection of your organization's structure and concerns.

#### **Label your pages**

Once you have a working taxonomy, go back and label your pages using the filters from step one. Doing so now will pay dividends later, both for you as a content administrator and for users who wish to discover new content.

#### **Create a "discovery" page**

We encourage the use of home, landing, and special discovery pages where users can go to search, browse, and discover content. Targeted Search macros are purpose-built for this very function.

#### **Insert the Content Query macro and configure for table display**

In the [Content Query macro parameters,](https://www.brikit.com/display/reference/Content+Query+Macro+Parameters+and+Key) under "Display", select "table". Then, under "Filter Groups" enter the names of the filter groups (aka taxonomy categories) you defined in step one. Each filter will correspond to a column in the table and a selectable "filter" dropdown on the page.

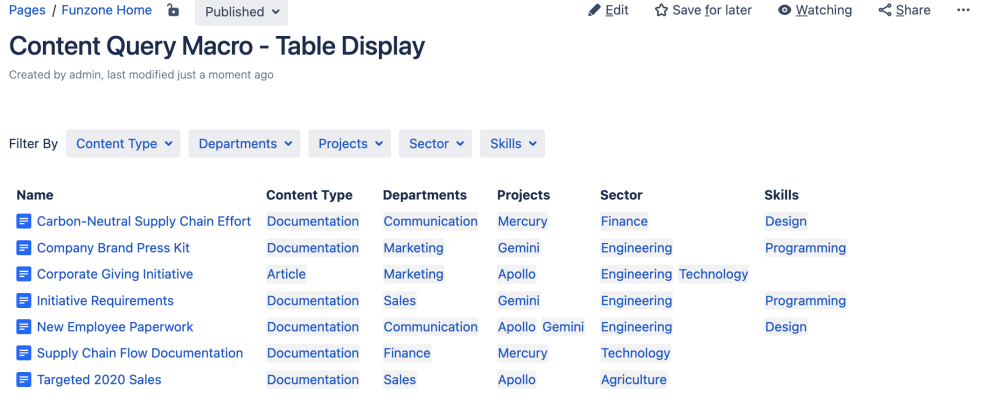

### **Note**

Tip

Warning

# Info Related

- [Content Query Macro](https://www.brikit.com/display/glossary/Content+Query+Macro)
- [Attachments Table Macro](https://www.brikit.com/display/glossary/Attachments+Table+Macro)
- [Creating Filter Groups](https://www.brikit.com/display/manual/Creating+Filter+Groups)